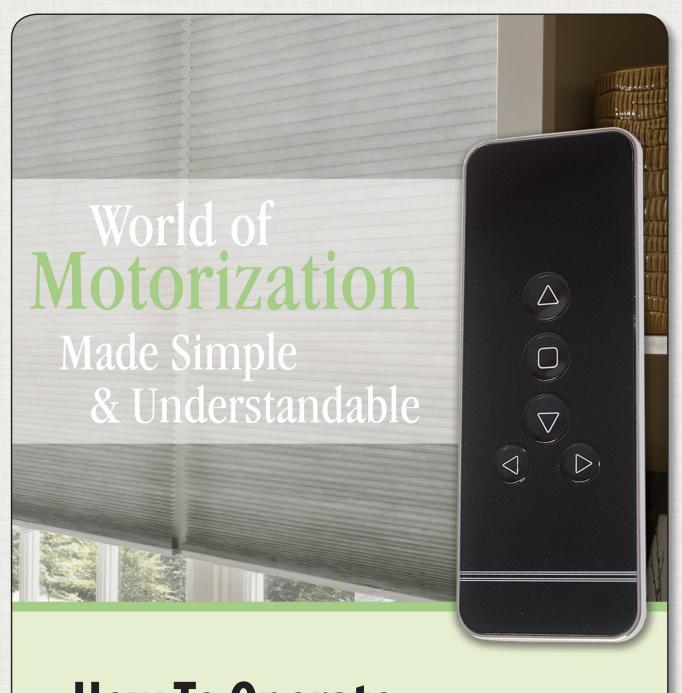

How To Operate Your Simplicity Motorized Cellular & Pleated Shades

# **Getting Started**

#### For your Simplicity Motorized Cellular & Pleated Shades

## **Operating Your Shade With A Multi Channel Remote:**

- **STEP 1:** Select a channel using the "Channel" button (Channel Display window will indicate what Channel you are on.)
- **STEP 2:** Press "Down" button to lower the shade or the "Up" button to raise the shade.
- **STEP 3:** Press the "Stop" button to stop the shade.

  Please note: Factory has set the full closed and open stops on your shade(s).

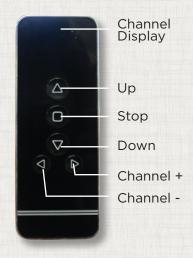

## **Changing The Factory Programmed Auto Stop Positions:**

- **STEP 1:** Select the channel you wish to program. (If programming more than 1 shade unplug other shades)
- **STEP 2:** Hold "Limit" key for 6 seconds until shade jogs, release the key when jogging stops.
- **STEP 3:** Press "Down" button to lower the shade.
- **STEP 4:** Press "Stop" button when bottom rail reaches desired length. Adjust length as needed by pressing the "Up" or "Down" button.
- **STEP 5:** Press the "Confirm" button to set the auto stop. The shade will jog.
- **STEP 6:** To set "Up" (location) repeat Steps 3-5 above using the "Up" button.

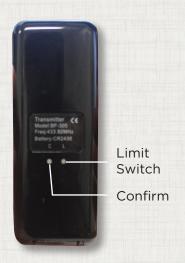

WHAT IS JOGGING? Jogging refers to the shade shifting up and down.

# Trouble Shooting "Quick" Guide

### For your Simplicity Motorized Cellular & Pleated Shades

For More Advanced Programming, See Installation Instructions

PROBLEM: Shade will not raise or lower.

**SOLUTION:** • Check battery wand and motor connections are tight.

• Confirm that all the batteries are inserted in the wand in the correct direction.

• Replace the batteries in the wand with new AA alkaline batteries.

**PROBLEM:** Shade continues to move in up or down direction.

**SOLUTION:** Reset the stop positions. See 'Changing The Factory Programmed Auto

Stop Positions' section on previous page.

PROBLEM: Channel Display screen on remote does not light up.

**SOLUTION:** Replace the battery in the remote with a CR2430 Lithium battery.

**PROBLEM:** The distance required to operate shade with remote becomes shorter.

**SOLUTION:** Replace the battery in the remote with a CR2430 Lithium battery.

(To open battery tray, turn remote over and insert left index finger in the groove on the top of the tray. Use right index and thumb to squeeze in on both sides of the tray, then push out the tray with

left index finger in the groove.

**PROBLEM:** Nothing I do seems to work.

**SOLUTION:** REBOOT and RELINK (also known as When in Doubt, Clear it Out).

See back cover for instructions.

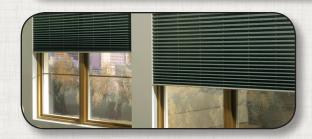

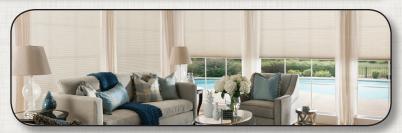

## Reboot and Relink Also known as "When in Doubt, Clear it Out".

If all else fails, or you become confused, simply REBOOT and RELINK to begin the entire programming process over.

• **STEP 1:** Remove the shade from the window. Hold the "Reset\*" button down. The motor will jog during this time and sound like "jog, jog/jog", "jog, jog/jog", "jog, jog/jog", "jog, jog/jog". After the 4th set of jogs, release the red button.

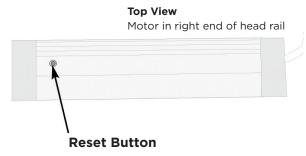

- **STEP 2:** Hold the "Reset" button down again. However, this time hold it ONLY long enough so that the shade jogs ONCE. Release the button as soon as it jogs.
- STEP 3: Select the desired channel on the remote.
- **STEP 4:** Flip the remote over to reveal the two buttons, C-Confirm and L-Limit.
- **STEP 5:** Press and hold the "Confirm" button (left side button) until the shade jogs. Note: If the shade does not respond, repeat Step 2 above to link shade to remote.
- STEP 6: Press and hold the "Limit" (right side button) until the shade stops jogging.
- **STEP 7:** Push and release the "Up" or "Down" button to move the shade to the desired upper or lower limits.
- **STEP 8:** When the shade nears your desired upper or lower limits, press the *"Stop"* button.
- **STEP 9:** Press the "Up" or "Down" buttons to adjust your shade to the precisely desired upper or lower limit. The shade will jog one step each time you press "Up" or "Down".
- **STEP 10:** When the shade has reached the desired location, press and hold the "Confirm" button until the shade jogs. Your limit is now set.
- **STEP 11:** Repeat steps 7 10 to set your opposite (either upper or lower) limit.
- STEP 12: Run the shade up and down to be sure the limits are set correctly.

<sup>\* &</sup>quot;Reset" button is located on the top of the motor inside the shades.